# Quantitative Methods in Political Science **Recitation**

#### Mai Nguyen

New York University

<span id="page-0-0"></span>October 28, 2013

## Review from Last Week's Lab Session

**•** Bivariate Regressions

- **•** Bivariate Regressions
- Pairwise Correlation using *pwcorr* command
- **•** Bivariate Regressions
- Pairwise Correlation using *pwcorr* command
- Depicting correlations using *graph matrix* command
- **•** Bivariate Regressions
- Pairwise Correlation using *pwcorr* command
- Depicting correlations using *graph matrix* command
- Multiple regression
- **•** Bivariate Regressions
- Pairwise Correlation using *pwcorr* command
- Depicting correlations using *graph matrix* command
- Multiple regression
	- Reading output
- **•** Bivariate Regressions
- Pairwise Correlation using *pwcorr* command
- Depicting correlations using *graph matrix* command
- Multiple regression
	- Reading output
	- Interpreting results using templates

• Creating and using .do files

- Creating and using .do files
- Creating and using log files
- Creating and using .do files
- Creating and using log files
- Go over a practice exercise for the lab project

• Do file template

- Do file template
	- Go to NYU Classes  $\rightarrow$  Resources  $\rightarrow$  Recitations  $\rightarrow$  Do-file template

- Do file template
	- Go to NYU Classes  $\rightarrow$  Resources  $\rightarrow$  Recitations  $\rightarrow$  Do-file template
	- Make sure you save it to the desktop

- Do file template
	- Go to NYU Classes  $\rightarrow$  Resources  $\rightarrow$  Recitations  $\rightarrow$  Do-file template
	- Make sure you save it to the desktop
- **Persson Tabellini dataset**

- Do file template
	- Go to NYU Classes  $\rightarrow$  Resources  $\rightarrow$  Recitations  $\rightarrow$  Do-file template
	- Make sure you save it to the desktop
- **Persson Tabellini dataset** 
	- $\bullet$  Go to NYU Classes  $\rightarrow$  Resources  $\rightarrow$  Recitations  $\rightarrow$ persson\_cross.dta

- Do file template
	- Go to NYU Classes  $\rightarrow$  Resources  $\rightarrow$  Recitations  $\rightarrow$  Do-file template
	- Make sure you save it to the desktop
- **Persson Tabellini dataset** 
	- $\bullet$  Go to NYU Classes  $\rightarrow$  Resources  $\rightarrow$  Recitations  $\rightarrow$ persson\_cross.dta
	- Make sure you save it to the desktop

- Do file template
	- Go to NYU Classes  $\rightarrow$  Resources  $\rightarrow$  Recitations  $\rightarrow$  Do-file template
	- Make sure you save it to the desktop
- **Persson Tabellini dataset** 
	- $\bullet$  Go to NYU Classes  $\rightarrow$  Resources  $\rightarrow$  Recitations  $\rightarrow$ persson\_cross.dta
	- Make sure you save it to the desktop
- **Persson Tabellini codebook**

- Do file template
	- Go to NYU Classes  $\rightarrow$  Resources  $\rightarrow$  Recitations  $\rightarrow$  Do-file template
	- Make sure you save it to the desktop
- **Persson Tabellini dataset** 
	- $\bullet$  Go to NYU Classes  $\rightarrow$  Resources  $\rightarrow$  Recitations  $\rightarrow$ persson\_cross.dta
	- Make sure you save it to the desktop
- **Persson Tabellini codebook** 
	- $\bullet$  Go to NYU Classes  $\rightarrow$  Resources  $\rightarrow$  Recitations  $\rightarrow$  Persson and Tabellini Codebook (pdf)

- Do file template
	- Go to NYU Classes  $\rightarrow$  Resources  $\rightarrow$  Recitations  $\rightarrow$  Do-file template
	- Make sure you save it to the desktop
- **Persson Tabellini dataset** 
	- $\bullet$  Go to NYU Classes  $\rightarrow$  Resources  $\rightarrow$  Recitations  $\rightarrow$ persson\_cross.dta
	- Make sure you save it to the desktop
- **Persson Tabellini codebook** 
	- $\bullet$  Go to NYU Classes  $\rightarrow$  Resources  $\rightarrow$  Recitations  $\rightarrow$  Persson and Tabellini Codebook (pdf)
	- Make sure you save it to the desktop

- Do file template
	- Go to NYU Classes  $\rightarrow$  Resources  $\rightarrow$  Recitations  $\rightarrow$  Do-file template
	- Make sure you save it to the desktop
- **Persson Tabellini dataset** 
	- $\bullet$  Go to NYU Classes  $\rightarrow$  Resources  $\rightarrow$  Recitations  $\rightarrow$ persson\_cross.dta
	- Make sure you save it to the desktop
- **Persson Tabellini codebook** 
	- $\bullet$  Go to NYU Classes  $\rightarrow$  Resources  $\rightarrow$  Recitations  $\rightarrow$  Persson and Tabellini Codebook (pdf)
	- Make sure you save it to the desktop
- You may also want to have access to the Przeworski dataset to follow my example do and log file

Do files store commands you want to use and save

- Do files store commands you want to use and save
- Using do files organizes and streamlines everything you need to do in Stata

- Do files store commands you want to use and save
- Using do files organizes and streamlines everything you need to do in Stata
- What is a log file and why is it important?

- Do files store commands you want to use and save
- Using do files organizes and streamlines everything you need to do in Stata
- What is a log file and why is it important?
	- Log files contain both the commands and everything that appears in the Results Window

- Do files store commands you want to use and save
- Using do files organizes and streamlines everything you need to do in Stata
- What is a log file and why is it important?
	- Log files contain both the commands and everything that appears in the Results Window
	- Log files will allow you to save and keep track of everything you have done

Click on the do file icon (button with a paper sheet and a pencil on top portion of tool bar)

- Click on the do file icon (button with a paper sheet and a pencil on top portion of tool bar)
	- This will open up a blank do file in a new sheet

- Click on the do file icon (button with a paper sheet and a pencil on top portion of tool bar)
	- This will open up a blank do file in a new sheet
- Use the dropdown menu: File  $\rightarrow$  New Do-file

- Click on the do file icon (button with a paper sheet and a pencil on top portion of tool bar)
	- This will open up a blank do file in a new sheet
- Use the dropdown menu: File  $\rightarrow$  New Do-file
- If you already have one open you can click on the tab next to your existing one

- Click on the do file icon (button with a paper sheet and a pencil on top portion of tool bar)
	- This will open up a blank do file in a new sheet
- Use the dropdown menu: File  $\rightarrow$  New Do-file
- If you already have one open you can click on the tab next to your existing one
- You can then save your do-file using the floppy disk icon (save onto your desktop for now)

- Click on the do file icon (button with a paper sheet and a pencil on top portion of tool bar)
	- This will open up a blank do file in a new sheet
- Use the dropdown menu: File  $\rightarrow$  New Do-file
- If you already have one open you can click on the tab next to your existing one
- You can then save your do-file using the floppy disk icon (save onto your desktop for now)
- For today, we are going to use the pre-made template and one that I created to list everything we have done with the Przeworski dataset.

## Do Files and Log Files

Creating log files:

The command for creating a log file is *log*

Creating log files:

- The command for creating a log file is *log*
	- Type *log using* **"wherever you want to save it"**

Creating log files:

- The command for creating a log file is *log*
	- Type *log using* **"wherever you want to save it"**
	- Example: *log using "C:\Users\NYU User\Desktop\Surname.log"*

Creating log files:

- The command for creating a log file is *log*
	- Type *log using* **"wherever you want to save it"**
	- Example: *log using "C:\Users\NYU User\Desktop\Surname.log"*
- You can also use the dropdown menu: File  $\rightarrow$  Log  $\rightarrow$  Begin
- The command for creating a log file is *log*
	- Type *log using* **"wherever you want to save it"**
	- Example: *log using "C:\Users\NYU User\Desktop\Surname.log"*
- You can also use the dropdown menu: File  $\rightarrow$  Log  $\rightarrow$  Begin
- The save window will pop up and you can choose where to save your log file

- The command for creating a log file is *log*
	- Type *log using* **"wherever you want to save it"**
	- Example: *log using "C:\Users\NYU User\Desktop\Surname.log"*
- You can also use the dropdown menu: File  $\rightarrow$  Log  $\rightarrow$  Begin
- The save window will pop up and you can choose where to save your log file
- Again, we will be saving everything to the desktop for now.

- The command for creating a log file is *log*
	- Type *log using* **"wherever you want to save it"**
	- Example: *log using "C:\Users\NYU User\Desktop\Surname.log"*
- You can also use the dropdown menu: File  $\rightarrow$  Log  $\rightarrow$  Begin
- The save window will pop up and you can choose where to save your log file
- Again, we will be saving everything to the desktop for now.
- Whenever you open a log file you must close it when you are done (otherwise it will not save the log file)

- The command for creating a log file is *log*
	- Type *log using* **"wherever you want to save it"**
	- Example: *log using "C:\Users\NYU User\Desktop\Surname.log"*
- You can also use the dropdown menu: File  $\rightarrow$  Log  $\rightarrow$  Begin
- The save window will pop up and you can choose where to save your log file
- Again, we will be saving everything to the desktop for now.
- Whenever you open a log file you must close it when you are done (otherwise it will not save the log file)
	- Type *log close*

- The command for creating a log file is *log*
	- Type *log using* **"wherever you want to save it"**
	- Example: *log using "C:\Users\NYU User\Desktop\Surname.log"*
- You can also use the dropdown menu: File  $\rightarrow$  Log  $\rightarrow$  Begin
- The save window will pop up and you can choose where to save your log file
- Again, we will be saving everything to the desktop for now.
- Whenever you open a log file you must close it when you are done (otherwise it will not save the log file)
	- Type *log close*
	- You can also use the dropdown menu again: File  $\rightarrow$  Log  $\rightarrow$  Close

Each command should be on a different line (blank lines are fine)

- Each command should be on a different line (blank lines are fine)
- You can add comments for yourself:

- Each command should be on a different line (blank lines are fine)
- You can add comments for yourself:
	- $\bullet$  To write a comment type an  $\star$  (asterisk or star) at the beginning of the line

- Each command should be on a different line (blank lines are fine)
- You can add comments for yourself:
	- To write a comment type an \* (asterisk or star) at the beginning of the line
	- Notice that the color of the text changes to green, this indicates that Stata will not run it as a command

- Each command should be on a different line (blank lines are fine)
- You can add comments for yourself:
	- $\bullet$  To write a comment type an  $\star$  (asterisk or star) at the beginning of the line
	- Notice that the color of the text changes to green, this indicates that Stata will not run it as a command
- If you want to write a whole chuck of text: use /\* **whatever you want to write** \*/

- Each command should be on a different line (blank lines are fine)
- You can add comments for yourself:
	- $\bullet$  To write a comment type an  $\star$  (asterisk or star) at the beginning of the line
	- Notice that the color of the text changes to green, this indicates that Stata will not run it as a command
- If you want to write a whole chuck of text: use /\* **whatever you want to write** \*/
- Make sure to write comments to yourself to clarify what you did

- Each command should be on a different line (blank lines are fine)
- You can add comments for yourself:
	- $\bullet$  To write a comment type an  $\star$  (asterisk or star) at the beginning of the line
	- Notice that the color of the text changes to green, this indicates that Stata will not run it as a command
- If you want to write a whole chuck of text: use /\* **whatever you want to write** \*/
- Make sure to write comments to yourself to clarify what you did
- Always title and save your do files so that you can refer back to them

• "Do" everything (click the "Do" button in top right hand corner)

- "Do" everything (click the "Do" button in top right hand corner)
- Or you can highlight a portion and click the "Do" button

- "Do" everything (click the "Do" button in top right hand corner)
- Or you can highlight a portion and click the "Do" button
- Stata will run everything at once and the results will appear on the screen as usual

- "Do" everything (click the "Do" button in top right hand corner)
- Or you can highlight a portion and click the "Do" button
- Stata will run everything at once and the results will appear on the screen as usual
- If you have opened a log file (which you should have) then all the commands from the do file, comments and results will be saved into your log

- "Do" everything (click the "Do" button in top right hand corner)
- Or you can highlight a portion and click the "Do" button
- Stata will run everything at once and the results will appear on the screen as usual
- If you have opened a log file (which you should have) then all the commands from the do file, comments and results will be saved into your log
- Both do files and log files are important to keep record of what you have done. Also we will require do files and log files to be uploaded for your project.

• I have posted a do file as well as log file that records all the commands that we have talked about

- I have posted a do file as well as log file that records all the commands that we have talked about
	- Go to NYU Classes  $\rightarrow$  Resources  $\rightarrow$  Recitations  $\rightarrow$  Mai's files  $\rightarrow$ Nguyen\_Lab\_10-28
- I have posted a do file as well as log file that records all the commands that we have talked about
	- Go to NYU Classes  $\rightarrow$  Resources  $\rightarrow$  Recitations  $\rightarrow$  Mai's files  $\rightarrow$ Nguyen\_Lab\_10-28
- The do file lists all the commands we have used and brief explanations. Additionally, there are examples that we have done
- I have posted a do file as well as log file that records all the commands that we have talked about
	- Go to NYU Classes  $\rightarrow$  Resources  $\rightarrow$  Recitations  $\rightarrow$  Mai's files  $\rightarrow$ Nguyen\_Lab\_10-28
- The do file lists all the commands we have used and brief explanations. Additionally, there are examples that we have done
- Open it up and take a look at what a do file may look like. Do the same for the log file.
- I have posted a do file as well as log file that records all the commands that we have talked about
	- Go to NYU Classes  $\rightarrow$  Resources  $\rightarrow$  Recitations  $\rightarrow$  Mai's files  $\rightarrow$ Nguyen\_Lab\_10-28
- The do file lists all the commands we have used and brief explanations. Additionally, there are examples that we have done
- Open it up and take a look at what a do file may look like. Do the same for the log file.
- Now if I run my do file, Stata will perform all of the commands that we have done this semester in just a few seconds.

Download both the do file and the Przeworski dataset to the desktop.

- Download both the do file and the Przeworski dataset to the desktop.
- Save your do file with a new name (maybe something like Mai's Example)

- Download both the do file and the Przeworski dataset to the desktop.
- Save your do file with a new name (maybe something like Mai's Example)
- You can keep my name in there if you wish just to note that it's for reference

- Download both the do file and the Przeworski dataset to the desktop.
- Save your do file with a new name (maybe something like Mai's Example)
- You can keep my name in there if you wish just to note that it's for reference
- Now in the do file and click "Do"

- Download both the do file and the Przeworski dataset to the desktop.
- Save your do file with a new name (maybe something like Mai's Example)
- You can keep my name in there if you wish just to note that it's for reference
- Now in the do file and click "Do"
- All of the commands should run and a new log file will be created on the desktop

We will be using two variables: *cgexp* and *lyp*

- We will be using two variables: *cgexp* and *lyp*
	- cgexp: central government expenditures as a percentage of GDP (p.2)

- We will be using two variables: *cgexp* and *lyp*
	- cgexp: central government expenditures as a percentage of GDP (p.2)
	- lyp: natural log of per capital real GDP (p.7)

- We will be using two variables: *cgexp* and *lyp*
	- cgexp: central government expenditures as a percentage of GDP (p.2)
	- lyp: natural log of per capital real GDP (p.7)
- We will run a few commands in Stata as usual, but this time open up a new do file (from template) and record everything you do.

• Replace the surname portion of the log command (put your last name there)

- Replace the surname portion of the log command (put your last name there)
- Replace the Nameofthedataset portion of the use command (put) in persson\_cross.dta)

- Replace the surname portion of the log command (put your last name there)
- Replace the Nameofthedataset portion of the use command (put in persson\_cross.dta)
- In between the "use" command line and "log close" command line, you can input your code and comments

- Replace the surname portion of the log command (put your last name there)
- Replace the Nameofthedataset portion of the use command (put in persson\_cross.dta)
- In between the "use" command line and "log close" command line, you can input your code and comments
- Notice that because we have "log using" and "log close" within the do file, when you execute the do file a corresponding log file will automatically be created
• Summarize the variables

- **•** Summarize the variables
- Recode the variables to change negative numbers to missing

- **•** Summarize the variables
- Recode the variables to change negative numbers to missing
- Summarize the variables again to see if our summary statistics change

- **•** Summarize the variables
- Recode the variables to change negative numbers to missing
- Summarize the variables again to see if our summary statistics change
- **Run a bivariate regression of Central Government Expenditures** on the log of Income per capita

- **•** Summarize the variables
- Recode the variables to change negative numbers to missing
- Summarize the variables again to see if our summary statistics change
- **Run a bivariate regression of Central Government Expenditures** on the log of Income per capita
- Build the regression line and interpret the slope

- **•** Summarize the variables
- Recode the variables to change negative numbers to missing
- Summarize the variables again to see if our summary statistics change
- **Run a bivariate regression of Central Government Expenditures** on the log of Income per capita
- Build the regression line and interpret the slope
- Save the do file. Now execute it and take a look at the log file.

- **•** Summarize the variables
- Recode the variables to change negative numbers to missing
- Summarize the variables again to see if our summary statistics change
- **Run a bivariate regression of Central Government Expenditures** on the log of Income per capita
- Build the regression line and interpret the slope
- Save the do file. Now execute it and take a look at the log file.
- Follow along as I show you how to do it

## Practice Exercise Using Persson and Tabellini

canture log close log using "C:\Users\NYU User\Desktop\Nguven.log", text replace

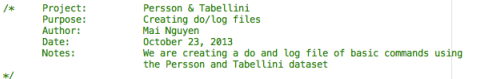

clear use "C:\Users\NYU User\Desktop\persson cross.dta"

\*Summarize the variables sum cgexp, detail sum lyp, detail

\*Recode the variables recode cgexp  $-1=$ . recode  $\frac{1}{9}$  -1=.

\*Summarize the variables again sum cgexp, detail sum lyp, detail \*Notice the summary statistics changed.

\*Run a bivariate regression of Central Government Expenditures on the log of Income per capita regress cgexp lyp

```
*build the regression line and interpret the slope*
*cqexp= a + b( lyp) + e*We can interpret the slope as....
```
log close

## Practice Exercise Using Persson and Tabellini

Once you have done this, make sure you have saved both the do file and log file

- Once you have done this, make sure you have saved both the do file and log file
- Send it to yourself so you have a reference for the future
- Once you have done this, make sure you have saved both the do file and log file
- Send it to yourself so you have a reference for the future
- Any questions?